# MSX Infobu

**Jaargang: 29 januari 2005 Nummer 1**

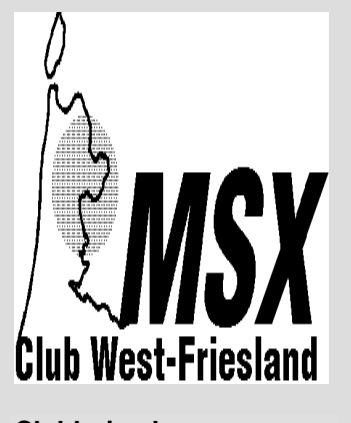

**Clubhuisadres:** Wijkcentrum Risdam Scheerder 1 1625 VA Hoorn

# **INHOUD**

Pag.: 1 **Van de redactie** Pag.: 2 **Verslag clubdag 27-11-04 MCWF** Pag.: 3 **Clubdag (belevenissen nieuw lid)** Pag.: 4 **Philips en/of Sony** Pag.: 5 **Emulator-Test: Blue-MSX** Pag.: 6 **Hulpvraag Deltasoft Konami Quiz 2** Pag.: 6 **MSX op HP 690C inkjetprinter** Pag.: 7 **MSX en hardware deel 1** Pag.: 8 **Kleintjes**

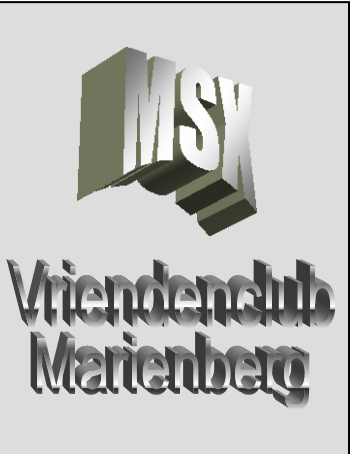

**Clubhuisadres:** Buurtgebouw "De Grendel" W. Hentostraat 17 Mariënberg

# **Van de redactie**

Beste Lezer,

Laten wij beginnen met u allen namens de redactie een heel erg gezond en gelukkig 2005 te wensen!

Voor u ligt het nieuwe gezamenlijke clubblad van MSX Club West-Friesland en de MSX Vriendenclub Mariënberg. Beide clubs kampen al enige tijd met een afnemend aantal inzendingen van leden of lezers. Aangezien onze 2 clubs, op de HCC MSX-afdeling na, de enig overgebleven pure MSX clubs voor MSX zijn, leek het ons dan ook niet meer dan logisch dan de handen ineen te slaan en tot deze samenwerking te komen. Wij hopen dan ook van ganser harte dat alle wederzijdse leden en lezers dit toejuichen en dat het een lang leven mag zijn beschoren en dat we niet afglijden en er uiteindelijk niets meer is.

Voor de leden van Mariënberg heeft deze nieuwe opzet als gevolg dat u minder clubbladen zult ontvangen dan voorheen gebruikelijk, slechts eenmaal per twee maanden i.p.v. maandelijks.

Het clubblad zal gevuld gaan worden met artikelen van beide clubs. Dit heeft als voordeel dat we zo goedkoper kunnen werken en met wat geluk in de toekomst een wat dikker clubblad te kunnen produceren. Maar voor een dikker clubblad hebben wij ook leden/lezers nodig die bereid zijn stukken te schrijven of activiteiten te ontplooien. Wellicht dat dit een goed voornemen kan zijn voor het nieuwe jaar? Uw redactie zal zich in elk geval voor de volle 100% inzetten telkens een gevarieerd en degelijk clubblad af te leveren. Zoals al is aangekondigd bij beide clubs hebben wij de voor de voorkant een competitie opgezet. Op 29 januari bij West-Friesland en op 12 februari kunnen de leden/lezers een keuze maken tussen

### **Colofon Colofon MSX Club MSX Vriendenclub West-Friesland Mariënberg**

**Club/correspondentieadres: Voorzitter:**  MSX-Club West-Friesland Verfmolen 21 e-mail adres<br>1622 LL Hoorn apportman@ ■ 06-22338863

 **Secretaris: Secretariaat:** Harm Verbeek e-mail adres [hwgverbeek@home.nl](mailto:hwgverbeek@home.nl) [msxwestfriesland@planet.nl](mailto:msxwestfriesland@planet.nl) [secretariaat@msxwf.info](mailto:secretariaat@msxwf.info) **Penningmeester:**

### **Redactieadres infobulletin:**

E. Kalkwiek [albert.kleinebuul@hccnet.nl](mailto:albert.kleinebuul@hccnet.nl) Galerij 47 1695 JG Blokker **Bestuurslid: <sup>■</sup> 06-29407598** E. Sokolowski<br>e-mail adres F. Klinge e-mail adres E. Klinge [secretariaat@msxwf.info](mailto:Secretariaat@msxwf.info)

**Website:** Harm Verbeek Jan Kobus Waterstraat 187 ian@msxwf.info e-mail adres:

**Internet Home Page:** 

**Public Domain:**  Paul Brugman **Website:** paul@msxwf.info<br> $\mathbf{E}$  06-22338863

apoortman@home.nl

E. Kalkwiek e-mail adres

Albert Kleinebuul<br>e-mail adres

 **Redactieadres infobulletin:** e-mail adres 6541 TH Nijmegen [hwgverbeek@home.nl](mailto:hwgverbeek@home.nl)

> **Internet Home Page** <http://members.home.nl/mvm-club>

Gré Poortman<br>e-mail adres [gpoortman@home.nl](mailto:gpoortman@home.nl)

 **Hardware en reparaties:** Bas Kornalijnslijper, ■ 0229-270618 [kornalijnslijper@quicknet.nl](mailto:kornalijnslijper@quicknet.nl)

### **Doelstelling:**

j

Het uitwisselen van kennis en ervaring, het geven van demonstraties en het inschakelen van deskundigen ten behoeve van het MSX-systeem en de bijbehorende software. Kortom, het bevorderen van het gebruik van het MSX-systeem middels een gezellig dagje computeren met mensen met dezelfde hobby.

De clubs kunnen niet aansprakelijk worden gesteld voor ingezonden stukken van één van de redactieleden. Ook niet voor aangeboden artikelen en advertenties.

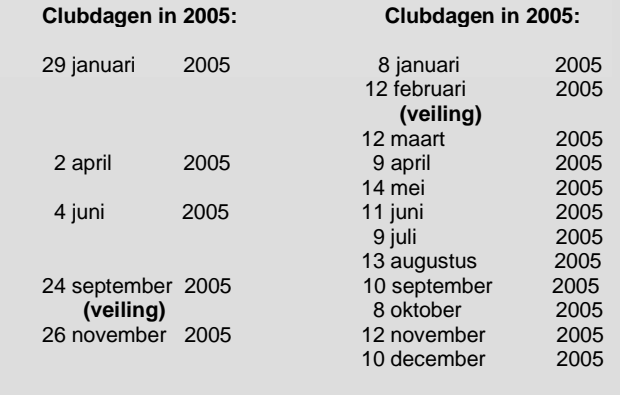

de diverse inzendingen. Met de uitgave van maart zal er dan eindelijk een nieuwe voorkant zijn voor ons blad.

De geplande clubdagen voor de MSX Club West-Friesland in 2005 zijn: 29 januari 2 april 4 juni 24 september (veiling) 26 november

Veel leesplezier!

*De Redactie*

# **Verslag clubdag 27 november 2004 MSX Club Westfriesland**

De clubdag begon om 11.00 uur. De verrassing kwam al bij binnenkomst. Onze zaal was bezet door de plaatselijke jeugdclub. Gelukkig konden wij onze clubdag in de grote voorzaal houden. In deze zaal is ook de keuken en bar gesitueerd. We hebben een afwijkende opstelling opgezet. Afwijkend in die zin dat we niet als voorheen de tafels langs de wand plaatsten, maar in blokken van vier. Het zag er prachtig uit en konden de mensen met hun opponenten aan tafel praten.

De uiteindelijke opkomst van bezoekende MSXers was gelijk aan de voorgaande clubdagen. Verrassend was deze dag dat er onder de bezoekers een heleboel nieuwe gezichten waren. Mensen die voor de eerste keer kwamen of lang geleden ons een keer hadden bezocht.

Om 13.00 uur heb ik de clubdag geopend met een kleine toespraak door iedereen hartelijk welkom te heten en aan te geven wat we de middag zouden gaan doen, zoals de demonstratie door Remy van den Bor (Deltasoft) van het spel Konami Quiz 2, demonstraties door Paul Brugman van een HP inkjetprinter op de MSX en een scanner op de MSX en de spelcompetitie. Jammer dat de "Gamereader" niet gedemonstreerd kon worden. Anne de Raad had nog een goede hoop dat Sander Zuidema (eigenaar van een gamereader) nog zou komen. Echter dit is niet gebeurd.

Naar aanleiding van mijn telefoongesprek met dhr. Kootstra (voormalig voorzitter van de MSX Vriendenclub Marienberg) heb ik aan iedereen de groeten overgebracht.

Om 13.15 uur is Remy van de Bor begonnen met zijn demonstratie van Konami Quiz 2. Dit is een softwareprogramma voor de MSX, welke door Deltasoft wordt ontwikkeld. Remy vertelde dat Deltasoft hier al 5 jaar aan werkt en dat het voor 95% klaar is. De bedoeling is het spel in 2005 uit te brengen.

Goh, wat kan die man vertellen en zo enthousiast als hij het verhaal rondom het spel vertelde. Maar Deltasoft heeft hier problemen bij, namelijk men heeft nog SCC muziek nodig voor de spelondersteuning. Diegene die het voorheen voor Deltasoft deed laat op zich wachten of doet het niet meer. Hiertoe een oproep aan allen: **"Heb je er verstand van hoe dit moet, bied je hulp aan".**

Verder heeft Remy nog wat vragen nodig voor de diverse velden. **Mensen, help hem hierbij.**

Het zou jammer zijn als het spel niet af zou komen, want het is werkelijk een must, een hebbedingetje. Het spel ziet er fantastisch uit.

Na deze demonstratie hebben we de spelcompetitie gespeeld. Anne de Raad moest het organiseren. Tenslotte was hij de winnaar van de vorige spelcompetitie. Alle computers waren bezet en dus gingen 11 mensen onderweg om winnaar te worden of om in aanmerking te komen voor een prijs. Het spel wat Anne had uitgekozen, heette Galaga. Afgesproken was dat nummer 6, 4 en nummer 1 een prijs zou krijgen. Nummer 1 moet de volgende keer de competitie organiseren.

Uitslag is geworden:

- 1. Remy van den Bor punten 83.690 **1 ste prijs een Hoornse Broeder en de volgende competitie organiseren**
- 2. Martijn Mantiens punten 82.490
- 3. Bartholo Kobes punten 58.840
- 4. André Ligthart punten 58.360 **2 de prijs een Barometertje**
- 5. Herman Oudejans punten 39.680
- 6. Jan Kobus punten 28.270

### **3 de prijs een aantal diskettes naar keuze uit de PD-bak**

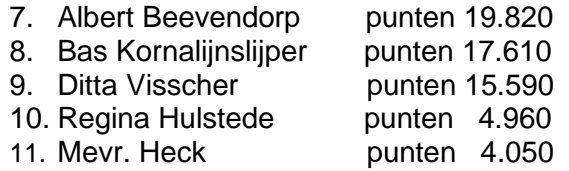

Na de spelcompetitie demonstreerde Paul Brugman zijn kunnen op de MSX met een scanner en een HP 690C inkjetprinter. Hierbij had hij voldoende toehoorders. Hij deed zijn verhaal al net zo enthousiast als Remy.

Kun je zien dat MSX nog steeds leeft als je deze twee mannen hebt horen praten over de MSX en wat deze machines allemaal kunnen.

Zelfs Bas als reparateur kon gelijk aan de slag want Mevr. Heck haar 8245 deed het niet meer.

Om 16.30 uur was het einde clubdag. Al met al een leuke middag voor een ieder. Sommige bezoekers hebben nieuw MSXmateriaal, software of tijdschriften, kunnen kopen. Tot de volgende keer op 29 januari 2005.

# *E. Kalkwiek*

# **Clubdag**

Mijn belevenissen op de clubdag van de MSX Club West-Friesland op zaterdag 27 november 2004.

Hoi, ik ben Régina en ik ben voor het eerst naar de clubdag gegaan. Een tijdje geleden heb ik een MSX-computer gekocht.

Ik moest eerst even wennen, want ik kende er niemand. Maar dat was gauw over. Ik wende snel omdat ik van mensen om mij heen houd.

De mensen op de clubdag waren ontzettend aardig. Als ik iets vroeg omtrent iets wat ik niet begreep, stonden ze gelijk voor je klaar. Het maakte niet uit wat ik vroeg en dat vond ik echt vet gaaf.

Ik heb ontzettend genoten van de clubdag. Jammer dat de tijd zo snel omging, maar het was erg gezellig.

Ik ben gek op computerspelletjes. Heerlijk vind ik dat.

Ik kan haast niet wachten tot 29 januari 2005, want zo'n clubdag is echt heel leuk en je bent onder de mensen.

### *R. Hulstede*

### **Philips en/of Sony**

Steeds weer hoort men dat de diskdrive van Sony zo langzaam is. De Sony drive is echter niet langzaam, maar de Philips drive is gewoon zo snel.

Om uit te zoeken met welke computer gewerkt wordt, is met de volgende truuk gemakkelijk vast te stellen.

Voor Philips: PRINT PEEK(&HFFFF)

- vindt u hierbij het getal 83 (15), dan is dit een Philips computer die zonder diskette in de drive is aangezet;
- vindt u hierbij het getal 81 (12), dan is dit een Philips computer die met diskette in de drive is aangezet;
- vindt u hierbij het getal 85 (0) dan is dit een Philips computer waarbij reeds POKE –1,170 (-1,255) ingetypt is.

De getallen tussen de boogjes gelden voor een Sony HB700 computer.

Voor de Sony-computer heeft u de mogelijk-heid om uw diskdrive ongeveer 3 maal sneller te laten inlezen als normaal.

### POKE &HFD9F,201

Wilt u deze poke gebruiken, plaats deze dan op de volgende manier in uw autolader:

100 IF PEEK(&HFFFF)=15 OR PEEK(&HFFFF)=18 OR PEEK(&HFFFF)=0 THEN POKE &HFDF,201

Dan blijft bij een Philips computer de diskdrive niet voortdurend doordraaien. Dit is namelijk erg lastig.

Overigens, er is nog zo'n geval.

Bij een Philips MSX 2 computer wordt bijna altijd POKE-1,170 ingevoerd. Daarnaast zijn er van die hele slimme figuren die gebruiken POKE &HFFFF,&HAA. En tenslotte zijn er nog de grote profies. Die geven gelijktijdig beiden in, nl. POKE-1,170;POKE &HFFFF,&HAA.

Het motto hierbij is, helpt het niet, schaden doet het ook niet.

Helaas zijn dergelijke heren (hoor ik daar ergens iemand DAMES mompelen?) slecht bij de les te krijgen. Vertel ze bijvoorbeeld maar eens dat beide POKE's aan elkaar gelijk zijn.

Toch is het eigenlijk vrij eenvoudig te controleren of het hier gestelde juist is. Type eenvoudig de volgende instructies maar eens in.

PRINT &HFFFF (+return) en probeer vervolgens maar eens PRINT HEX\$(-1) en vergelijk beiden dan met elkaar.

Uit de eerste instructie krijgt u als uitkomst –1.

In de tweede instructie geeft u de opdracht deze uitkomst als een hexadecimaal getal terug te geven.

Dat betekent dat beide uitkomsten duidelijk aan elkaar gelijk zijn. Datzelfde kunt u natuurlijk ook uitproberen met de getallen 170 en &HAA. Ook hier kunt u vaststellen dat beide getallen weer aan elkaar gelijk zijn.

Ergo, eenmaal invoeren is dus ruim voldoende.

Voor een Sony-computer is er echter een iets andere poke, nl. POKE –1,255 OF POKE &HFFFF, &HFF.

Met bovengenoemde procedure kunnen we vaststellen dat deze ook weer aan elkaar gelijk zijn.

Er ontstaat echter een probleem als u van een computervriend die, u heeft zelf een Philips computer, juist een Sony computer heeft gekregen, of andersom.

Juist ja, een reset is het gevolg en we kunnen op zoek naar de genoemde poke om deze te veranderen.

Toevallig is er echter een poke die voor beide systemen geschikt is. Dat dit werkt kunt u van mij geloven.

Deze poke heet: POKE &HFFFF,((PEEK

-1,170)OR255)AND240)\*1.0625

U hoeft deze poke ook niet 10 tot 20 maal in te voeren. Eenmaal in bijvoorbeeld uw autoexec.bas is ruim voldoende. Spreek dit af met uw computervrienden en ziedaar alle programma's draaien dan meteen op elke computer zonder dat uw computer RESET bij het inladen van zulke programma's.

### *De Schrijver*

### **Emulator-Test: Bleu-MSX**

Voor wie alleen een PC bezit of zich in een omgeving bevindt waar geen MSX welkom is (lees: kantoor) kan een emulator een uitkomst zijn. Met behulp van zo'n programma kan een PC de MSX nadoen (emuleren). Nu bevinden wij ons met de MSX in een dermate luxe positie dat we zelfs kunnen kiezen uit verschillende emulatoren. In deze rubriek voelen we de verschillende emulatoren aan de kaak. Deze keer Blue-MSX.

De meest recente versie van deze emulator is versie 2.1. Deze kan eenvoudig van het internet worden gedownload en geïnstalleerd.

Bij het opstarten wordt de console zichtbaar. Bovenin zitten de aan/uit schakelaar, pauze en reset knoppen en de slots, drives en zelfs de cassettepoort. Onderin hebben de verschillende geluidsschuifjes een plaats gevonden. Blue-MSX kan overweg met (haalt u even adem): PSG, SCC, FM-PAC, MSX-AUDIO en zelfs MOONSOUND. Alleen op de schuif van MIDI zit een plakkertje met de mededeling dat er aan dit onderdeel nog wat werk zit.

Bij het inschakelen verschijnt keurig het boot-scherm van de gekozen MSX. Blue-MSX ondersteunt een breed scala van MSX-en tot de Spectravideo aan toe. Ook kan er gekozen worden tussen de MSX-en uit verschillende regio's. Erg praktisch als je een ROM-file hebt dat bijvoorbeeld alleen op een Braziliaanse MSX draait.

Standaard staat Blue-MSX ingesteld op de Engelse taal, maar dit kan eenvoudig in een andere taal gezet worden. Ook Nederlands wordt ondersteund. Alleen het HELP-bestand is in het Engels.

Tot zover het uiterlijk, nu de emulatie an sich. Door op het symbool van slot1 te klikken verschijnt een verkenner-scherm waarin men het ROM-bestand aan kan klikken wat men in het eerste slot wil steken. Blue-MSX raadt automatisch om wat voor soort ROM-file het gaat. Ik heb verschillende soorten geprobeerd en het verliep elke keer vlekkeloos. Uiteraard bestaat ook de mogelijkheid om de keuze van Blue-MSX aan te passen of het automatisch raden uit te schakelen.

Na het selecteren reset de emulator automatisch (dit kan naar wens uitgeschakeld worden). Ook kan men er voor kiezen een disk-image in een van de diskdrives of zelfs een tape-image in de cassetterecorder te stoppen.

We beginnen met een ROM-bestand van Knightmare in het eerste slot te steken. Na de reset start het geheel keurig op en kan men beginnen met spelen. De PC gedraagt zich net zoals een MSX. Zelfs de functieknoppen kunnen gebruikt worden. Ook de Gamemaster-ROM, die ik in slot 1 druk, werkt gewoon. Ook de F1-Spirit 3D ROM die in MSX2+-modus wordt opgestart, wordt keurig geëmuleerd.

Zijn er dan helemaal geen nadelen aan Blue-MSX? Wel, een paar.

Zo heb ik het gevoel dat het programma trager op toetscommando's reageert dan een echte MSX. Vooral bij het uit de slip sturen bij Roadfighter heb ik dit ondervonden.

Ook past de console nèt niet op je scherm bij een resolutie van 1024x768. Er kan ook gekozen worden voor een volledig scherm of een klein scherm, maar dat laatste is eigenlijk net tè klein. Ook is in die twee schermformaten de console een stuk beperkter. Zo is in beide de mixer verdwenen. Maar wanneer deze eenmaal goed is ingesteld mis je deze eigenlijk niet.

Wel is jammer dat MIDI nog niet werkt, maar hier zal men ongetwijfeld druk mee bezig zijn.

Verder is het jammer dat het HELPbestand alleen maar in het Engels is. Daarbij moet wel worden aangetekend dat de bediening van Blue-MSX zo eenvoudig is dat iedereen die met een MSX heeft gewerkt zonder problemen deze emulator kan bedienen.

Ik heb Blue-MSX nu ruim een maand in gebruik en moet zeggen dat deze de mooiste emulator is die ik tot nu heb gezien. Jammer dat MIDI nog niet werkt en de bediening soms voor het gevoel traag is maar er moet altijd wat te wensen overblijven. Ik beloon deze emulator met een score 8,5.

Blue-MSX is te downloaden vanaf: **<http://www.bluemsx.com/>**

### *Arnoud Haak*

### **Hulpvraag van Deltasoft t.b.v. Konami Quiz 2 (nieuwe software voor MSX)**

Ik heb 6 van de 7 level intro tekeningen gestuurd gekregen, dus daarmee kan ik nu volop aan de slag en is dat dus geen probleem meer (mocht ik die laatste tekening niet krijgen maak ik er zelf wel iets van). Weer een stap dichter bij de eindstreep…

**Eigenlijk is het enige wat ik nodig heb nog muziek**. Aangezien Frederik deze geschreven heeft met het programma scc nt blaffer (is volgens mij niet de exacte benaming), dient de muziek wel in dit formaat aangeleverd te worden. (**SBM formaat**).

Mocht jullie reacties van mensen krijgen die wel muziek willen maken voor ons, laat het even weten, dan zal ik ze de wavekit van Konami Quiz 2 toesturen inclusief een overzicht met welke muziekjes we nog nodig hebben.

Albert Beevendorp zal nog contact met frederik opnemen, want het is natuurlijk het meest ideale wanneer hij de muziekjes maakt (blijft de stijl hetzelfde).

Mochten er nog ontwikkelingen zijn, dan houd ik jullie hierover op de hoogte.

Een ander ding is.. Zoals ik al aangaf hebben we per level 75 vragen nodig. Mochten er nog mensen zijn die het leuk vinden om wat vragen te bedenken voor KQ2, laat het ze maar naar ons toesturen [\(remymsx@softhome.net\)](mailto:remymsx@softhome.net) of [thekid@xs4all.nl](mailto:thekid@xs4all.nl) .

We hebben nog vragen nodig voor de velden :

Boxing Baseball / Pennant Race

Goemon Penguin Adventure Mopi Ranger Maze of galious Time Pilot Space Manbow Fire bird Circus Charlie Q-bert Vampire Killer Game Master

We hebben voor bovenstaande velden al wat vragen, maar dus niet compleet.

Als voorbeeld :

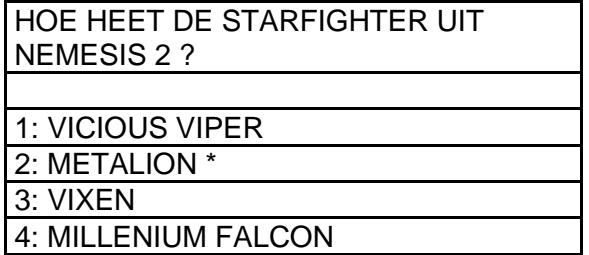

Er zijn dus 2 regels voor de vraag (30 karakters) en dus 1 regel voor elk antwoord. \* geeft het juiste antwoord (anders moeten we het zelf gaan controleren).

Iedereen die mee helpt zal eervol in de eindcredits vermeld worden, dus naam of nickname is ook handig om te weten. Zo, dit is een heel verhaal. Ik zal het verzoek om muziek en vragen in het weekend ook op onze site zetten.

### *Bron: Deltasoft, Remy van den Bor*

### **HP 690C inkjetprinter op MSX**

Het tijdperk van de matrixprinter loopt ten einde.

Velen zijn reeds overgestapt op een inkjet printer.

Dit gaat gelukkig probleemloos. Zelf gebruik ik een Canon Bubble Jet Printer BJ 200 om teksten uit te printen.

Een zwart-wit printer van Canon.

Echter wil je bij Dynamic Publisher een plaatje uitprinten dan komen de problemen.

Gelukkig is hiervoor ook een oplossing.

Een oud-lid heeft in het verleden printerinstellingen gemaakt voor de HP 600 serie.

Er zijn 4 printerinstellingen die elk het plaatje in een bepaalde grootte uitprint.

Deze printerinstellingen zijn van diskette in te laden in het programma Dynamic Publisher.

Door naar SYSTEEM te gaan en vervolgens naar beneden naar INSTELLING vervolgens naar LADEN te gaan .

Dan een voorkeur keuze maken 600-1, 600-2, 600-3 of 600-4 instelling.

Betreffende keuze aanklikken en iets naar boven naar laden .

Vervolgens wordt de betreffende keuze geladen.

Deze instellingen zijn ontwikkeld in de tijd van de 600 serie van HP.

Zelf heb ik de keuze 600-1 gebruikt voor de HP 930 c deskjet printer van HP. En het lukt mij een scherm uit te printen.

De printerinstellingen zitten op een diskette genaamd NAMAAK DISK 1 en 2. Beide zijn verkrijgbaar op de clubdagen.

Mogelijk dat enkele deskundigen onder ons via de technische handleiding van bepaalde printers in staat zijn andere printer instellingen te maken. Wij houden ons aanbevolen.

Denk bij de aanschaf van een printer dat deze een parallelpoort moet hebben en geen USB.

Op marktplaats en in de kennissenkring zijn de eenvoudige inkjet printers nog volop verkrijgbaar.

Mocht U na dit alles toch nog problemen hebben, op de clubdagen zijn deze mogelijk op te lossen.

### *Paul Brugman***.**

### **MSX en hardware Deel 1**

### **Sturen met de printerpoort.**

De MSX-computer is voor vele dingen zeer geschikt, zo kan met behulp van een klein beetje elektronica een interface worden gemaakt waarmee men 8 uitgangen kan aansturen via de printerpoort.

Nu is de MSX nogal een makkelijke computer wat betreft het programmeren. Dit kan gewoon in Basic en men heeft geen moeilijke programmatuur nodig om iets leuks te bedenken.

Als we naar het schema kijken dan zien we links de aansluiting voor de printerpoort.

De busy-ingang wordt aan de massa gelegd zodat de computer denkt dat alles in orde is en gewoon data blijft versturen.

Als men hier een schakelaar tussen zet kan men de busy-ingang ook gebruiken als ingang om bijvoorbeeld een programma te starten.

De strobe-uitgang wordt gebruikt om het IC aan en uit te zetten, we gebruiken hiervoor de code Out &h90,1 voor aan en Out &h90,0 voor uit.

Met de code Out &h91,x maken we de 8 uitgangen hoog, **x** mag de waarde hebben tussen 0 en 256. Als we 0 gebruiken zijn alle uitgangen uit en bij 255 alles aan.

De uitgangen worden weergegeven door de 8 leds, hieraan kunnen we zien of een uitgang hoog of laag is. Dus aan of uit.

Hier volgen een paar voorbeelden van hoe de uitgangen aangestuurd worden met de desbetreffende code.

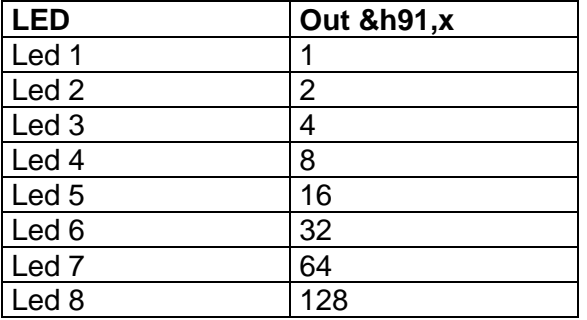

Dus als men Led 1 en 4 wil laten branden, dan wordt het (1+8) dus Out &h91,9. Of Leds 2, 4, 6 en 8, dan wordt het 2+8+32+128=170, dus Out &h91,170.

Zo kan men elke combinatie maken of zelfs een looplicht of willekeurig laten oplichten van alle Led's (uitgangen).

Terug komend op het Strobe-signaal, als men dus net de uitgangen 2, 4, 6 en 8 heeft aangezet dan kan men met Out &h90,0 alles uitzetten, maar de uitgangen blijven in de computer hoog. Dus als men daarna weer Out &h90,1 zal invoeren, gaan de uitgangen weer aan zoals men ze heeft uitgeschakeld.

Om zelf met deze schakeling te experimenteren, heb ik besloten om een serie van 16 printjes te gaan maken, voor de clubleden van MvM en MCWF en eventueel mensen die er belang bij hebben.

De prijs voor een print met printerconnector en kabel is € 10,00. Verder krijgt men er een diskette met voorbeeld programma's bij.

Tevens staat op de disk nog een Dynamic Publisher-scherm van het "origineel" zoals ik het jaren terug had gemaakt en op

**--------------------------------------------------------- ---------------------------------------------------------** diverse MSX BBS'en heb gezet. Verder staat er op de disk een programma (Led 3) geschreven door Marc Spierenburg. Dit programma stond in een MSX-gids, wie kan dit programma werkende maken?

Heeft men ideeën of opmerkingen, dan hoor ik dat graag, mijn mailadres is [sokolowski1@zonnet.nl](mailto:Sokolowski1@zonnet.nl)

Gebruikte literatuur:

electronicaprojecten voor MSX-computers door W.H.M. van Dreumel Elex hobby-electronica Juli 1990 Titel: Computer-lichtshow Eenvoudige interface-schakelingen door Owen Bishop.

### *E. Sokolowski*

**--------------------------------------------------------- ---------------------------------------------------------**

# **Kleintjes**

Kleintjes kunnen gratis door leden worden geplaatst. Ook voor niet MSX-gerelateerde zaken. Stuur uw advertentie naar de redactie!

# Via E-mail:

Ik heb een hele tijd geleden in een opwelling een kleuren-plottertje gekocht die voor de MSX is… alleen ik heb geen MSX en ik doe er verder eigenlijk helemaal niets mee….

Als je interesse hebt, mag je hem wat mij betreft zo komen ophalen… Het gaat om de PRN-C41 "color plotter printer", hij zit in doos met voeding en papierrol. Ik heb er ook inkt-pennetjes bij, maar die passen eigenlijk niet goed.

Groet, Aran [aran@de-flux.org](mailto:aran@de-flux.org) Te koop gevraagd:

Kreidler en Zündapp, onderdelen en complete brommers. Complete brommers van andere merken ook welkom!

Arnoud Haak [kreidlerrmc@hotmail.com](mailto:kreidlerrmc@hotmail.com)